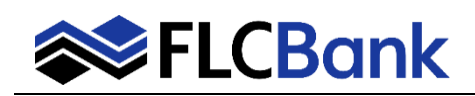

Client will complete and submit the request to update the terms of the loan by selecting the *COC Request* option located under *Forms & Docs*

**COC Request**  $\overline{\mathbf{e}}$ 

## **Complete the steps below:**

- 1. Loan Number please enter the loan number into the online form.
- 2. Borrower Name please enter the borrowers name into the online form.
- 3. As a reminder, please remember to complete any changes in OB first.
- 4. Change Request select the type of change being requested.
- 5. Details of request input the details of your request. Remember to include if any fees are changing because of this change. For example, loan amount change to \$400,000. Origination fee \$1,000 from \$950.
- 6. Name and Email Address input your name and email into the online form for contacting purposes.
- 7. Submit Change Request input the date that you are submitting the change request. I.E Today's date, in the following format mm/dd/yyyy. This action will notify the underwriter that a COC has been submitted.

Note: it is important to not complete sections  $#8,9,10$ . This section if for internal FLCB use only.

Once steps 1-7 are complete select the *Save/Close* option at the bottom of the form.

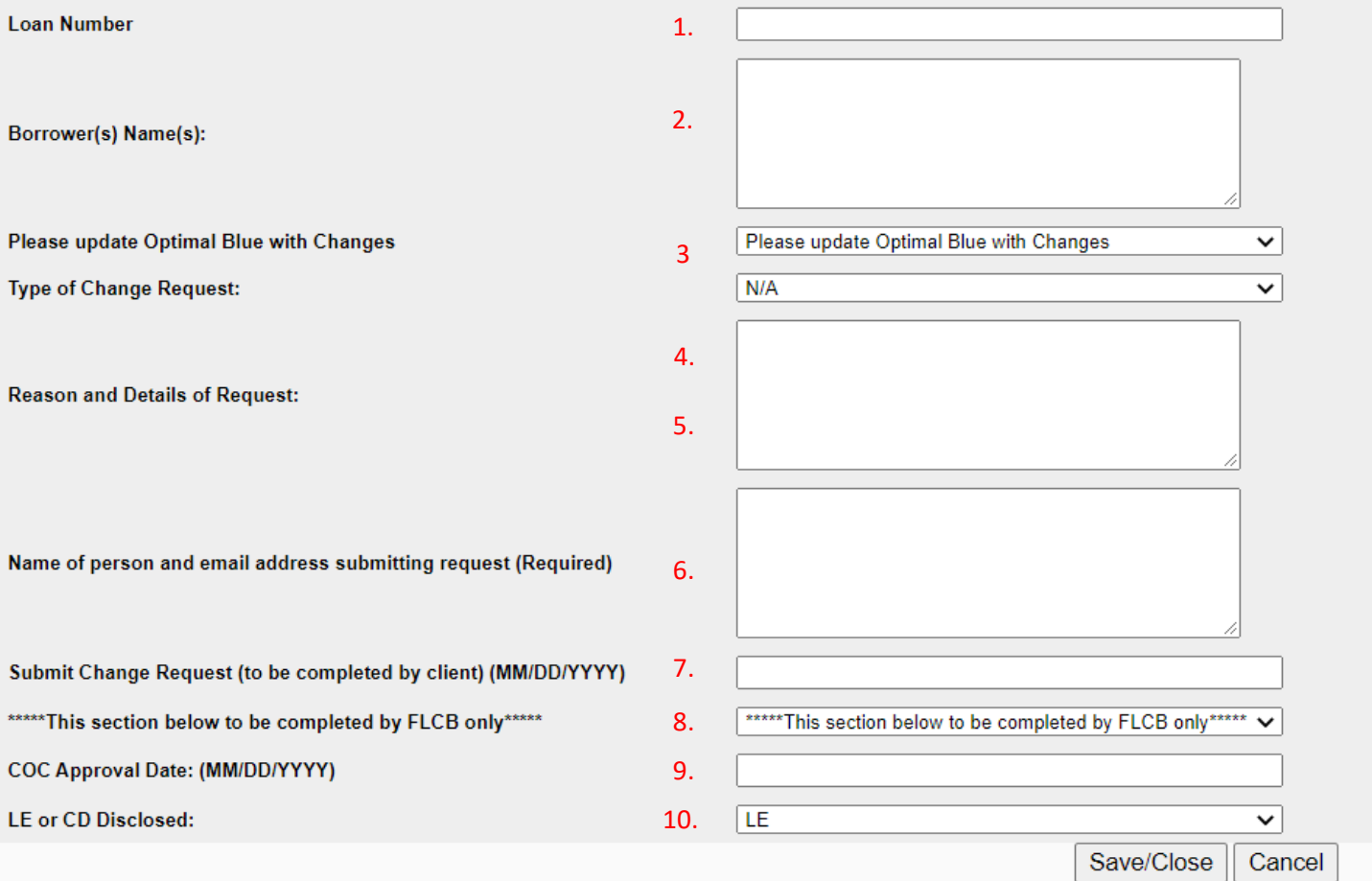